# **Application Note: New Solutions For Mounting A HomeWorks QS Processor**

There are two new solutions available for mounting a HomeWorks QS Processor (HQP6- 2-120). The first solution, available December  $16<sup>th</sup>$ , is a new 14" low voltage enclosure  $(L-LV14-120)$  and the second, available November  $15<sup>th</sup>$ , is a mounting option inside an HWI-PNL-8. Neither solution is currently supported in the HWQS software. They will be supported in the version 3.0 release available on February 1, 2012. This document describes how to specify and order these solutions prior to the software supporting them.

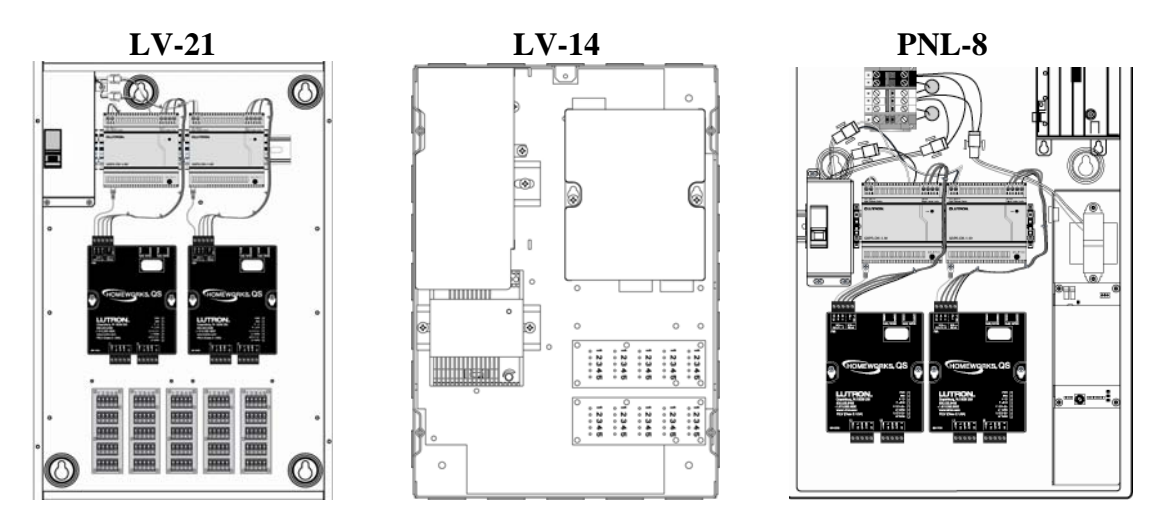

**Figure 1 – Three Mounting Options for the HWQS Processor**

#### **Software Workaround for Using the New Mounting Options**

Current versions of the HWQS software only support mounting a processor in an LV-21 enclosure (HQ-LV21-120). Thus, an LV-21 will have to be used as an interim placeholder in the software. The following process will help manage this limitation until the V3.0 software release.

- 1. Using version 2.1.0 or greater software, place the Processor(s), Power Supply(s) and optional Wire Landing Board(s) in the LV-21. Earlier versions of software do not properly generate pricing on an exported Bill of Material.
- 2. In the Bill of Material Report, click on the Export button (Figure 2) to export the Bill of Material to a comma delimited (.csv) file that can be edited in Microsoft Excel.
- 3. Save the file and note the location where the file was saved.
- 4. Open the file so you can edit the Bill of Materials.
- 5. Remove the HQ-LV21-120 line item from the .csv file.
- 6. For HWI-PNL-8 installations: The PNL-8 mounting solution requires the purchase of a power kit to facilitate high voltage connections and to mount the power supplies. Add to the BOM (Qty 1) PNL-8-PWRKIT per PNL-8. Note

there is a max of 2 wire landing boards for this solution (if only 1 processor is to be installed).

For LV-14 installations: Add to the BOM (Qty 1) L-LV14-120 per processor.

7. Use the exported .csv version of the Bill of Material to order and price our equipment.

| ू<br>ब्रीटिक Report Center                       |   |                          |                                                                                       |          |                      |                     |  |  |  |  |
|--------------------------------------------------|---|--------------------------|---------------------------------------------------------------------------------------|----------|----------------------|---------------------|--|--|--|--|
| Overview<br><b>Bill of Material</b>              |   |                          |                                                                                       |          |                      |                     |  |  |  |  |
| Print Options:                                   |   | <b>ARBEEKADH</b>         |                                                                                       |          |                      |                     |  |  |  |  |
| □ Print cover page                               |   |                          |                                                                                       |          | Print                | <b>Print to PDF</b> |  |  |  |  |
| ↑ Pricing Options based on list price            |   |                          |                                                                                       |          |                      |                     |  |  |  |  |
| <b>Pricing Factors</b>                           |   |                          |                                                                                       |          |                      |                     |  |  |  |  |
| System Devices<br>100                            |   | <b>Bill of Materials</b> |                                                                                       |          |                      |                     |  |  |  |  |
| 100<br>Shade devices                             |   | <b>Model Number</b>      | <b>Short Description</b>                                                              | Quantity | Unit Price USD       | Total Price USD     |  |  |  |  |
| 100<br>Non-system devices                        |   | HQ-LV21-120              | Low Voltage Enclosure - 21" panel for holding<br>HWQS Processor and Interface Devices |          | \$500.00             | 30.00               |  |  |  |  |
| Show pricing as:                                 |   |                          |                                                                                       |          |                      |                     |  |  |  |  |
| Line item pricing                                |   | HQP6-2-120               | HWQS 2-Link Processor                                                                 |          | \$1,400.00           | \$1,400.00          |  |  |  |  |
| ●Total pricing                                   | ▬ |                          |                                                                                       |          |                      |                     |  |  |  |  |
| ◯ Do not show pricing                            |   |                          |                                                                                       |          |                      |                     |  |  |  |  |
| Currency                                         |   | QSPS-DH-1-60             | 24 VDC DIN Rail Power Supply for Processor<br>and Links 2.5 Amp                       |          | \$300.00             | \$300.00            |  |  |  |  |
| $\overline{\phantom{a}}$<br>USD-American Dollars |   |                          |                                                                                       |          |                      |                     |  |  |  |  |
| ↑ Report Options                                 |   |                          |                                                                                       |          | <b>Project Total</b> | \$2,200.00          |  |  |  |  |
| Image                                            |   |                          |                                                                                       |          |                      |                     |  |  |  |  |
| Short Description                                |   |                          |                                                                                       |          |                      |                     |  |  |  |  |
| Quantity                                         |   |                          |                                                                                       |          |                      |                     |  |  |  |  |
|                                                  |   |                          |                                                                                       |          |                      |                     |  |  |  |  |
|                                                  |   |                          |                                                                                       |          | <b>Export</b>        |                     |  |  |  |  |
|                                                  |   |                          |                                                                                       |          |                      |                     |  |  |  |  |

**Figure 2 – Export Bill of Material**

|                                                               | <b>Microsoft Excel - Mounting Options BOM.csv</b> |        |                                                       |                                       |                |        |   |                  |  |  |  |  |  |
|---------------------------------------------------------------|---------------------------------------------------|--------|-------------------------------------------------------|---------------------------------------|----------------|--------|---|------------------|--|--|--|--|--|
| וצ                                                            | File<br>Edit<br><b>View</b>                       | Insert | Tools<br>Format                                       | Data                                  | Window<br>Help |        |   |                  |  |  |  |  |  |
| D B B B B Q V B B & B G - o + 1 + 0 + 1 & Σ - 2 + 2 + 1 8     |                                                   |        |                                                       |                                       |                |        |   |                  |  |  |  |  |  |
| 9 9 2 0 9 9 1 3 6 1 8 1 10 1 YV Reply with Changes End Review |                                                   |        |                                                       |                                       |                |        |   |                  |  |  |  |  |  |
|                                                               | Ε6<br>$\overline{\phantom{a}}$                    | fx     |                                                       |                                       |                |        |   |                  |  |  |  |  |  |
|                                                               | А                                                 | B      | С                                                     | D                                     | F              | F      | G |                  |  |  |  |  |  |
|                                                               | <u>LIQ LIJO4 400</u><br><b>TIVE VALUA</b>         | a.     | E O O<br>$\overline{\mathbf{v}}\overline{\mathbf{v}}$ | <b>EOO</b><br>$\overline{\mathbf{v}}$ |                | Remove |   | Add this for     |  |  |  |  |  |
| 2                                                             | HQP6 2 120                                        | 1      | 1400                                                  | 1400                                  |                | LV21   |   | LV14<br>solution |  |  |  |  |  |
| з                                                             | QSPS-DH-1-60                                      | 1      | 300                                                   | 300                                   |                |        |   |                  |  |  |  |  |  |
| 4                                                             | L-LV14-120                                        | 4      | 250                                                   | 250                                   |                |        |   |                  |  |  |  |  |  |
| 5                                                             | <b>PNL-8-PWRKIT</b>                               | 1      | 175                                                   | 175                                   |                |        |   |                  |  |  |  |  |  |
| 6                                                             |                                                   |        |                                                       |                                       |                |        |   | Add this for     |  |  |  |  |  |
| 7                                                             |                                                   |        |                                                       |                                       |                |        |   | HWI-PNL-8        |  |  |  |  |  |
| 8                                                             |                                                   |        |                                                       |                                       |                |        |   | solution         |  |  |  |  |  |
| 9                                                             |                                                   |        |                                                       |                                       |                |        |   |                  |  |  |  |  |  |
| 40 <sub>1</sub>                                               |                                                   |        |                                                       |                                       |                |        |   |                  |  |  |  |  |  |

**Figure 3 – Edit .csv file to Add and Remove Appropriate Products**

# **Installing HWQS Processors into Legacy HWI-PNL-8 panel.**

The following pages describe how to install HWQS processors into PNL-8 panels that do not have the modifications required to install the necessary components. Most PNL-8 panels that shipped after November  $15<sup>th</sup>$ , 2011 (date code U48 located in the upper right hand inside corner) will have the necessary modifications. Two harnesses connected to the bottom set of terminal blocks will indicate if the panel is new (legacy panels have just one harness). The steps are outlined as follows:

- 1. Mount PowerKit assembly in PNL-8
- 2. Wire power to PowerKit and mount cover (Qualified Electricians Only!)
- 3. Mount HWQS Processor(s) up to 2

Optional: Mount Wire Landing Board(s) - not applicable if 2 processors are installed

#### 1. Mount PowerKit PNL-8-PWRKIT into legacy HWI-PNL-8 panel.

What you will need:

- PNL-8-PWRKIT (Having the PowerKit will allow you to mark the mounting locations as you go, and ensure the parts fit together properly.)
- Drill and #29 drill bit 0.136" diameter

(The closest fractional bit is 9/64" which is 0.140". This is acceptable to use if necessary; tighten screws 17 in-lb max.)

• Ruler

See Figure 4 for mounting the assembly, and Figure 5 for mounting the assembly cover.

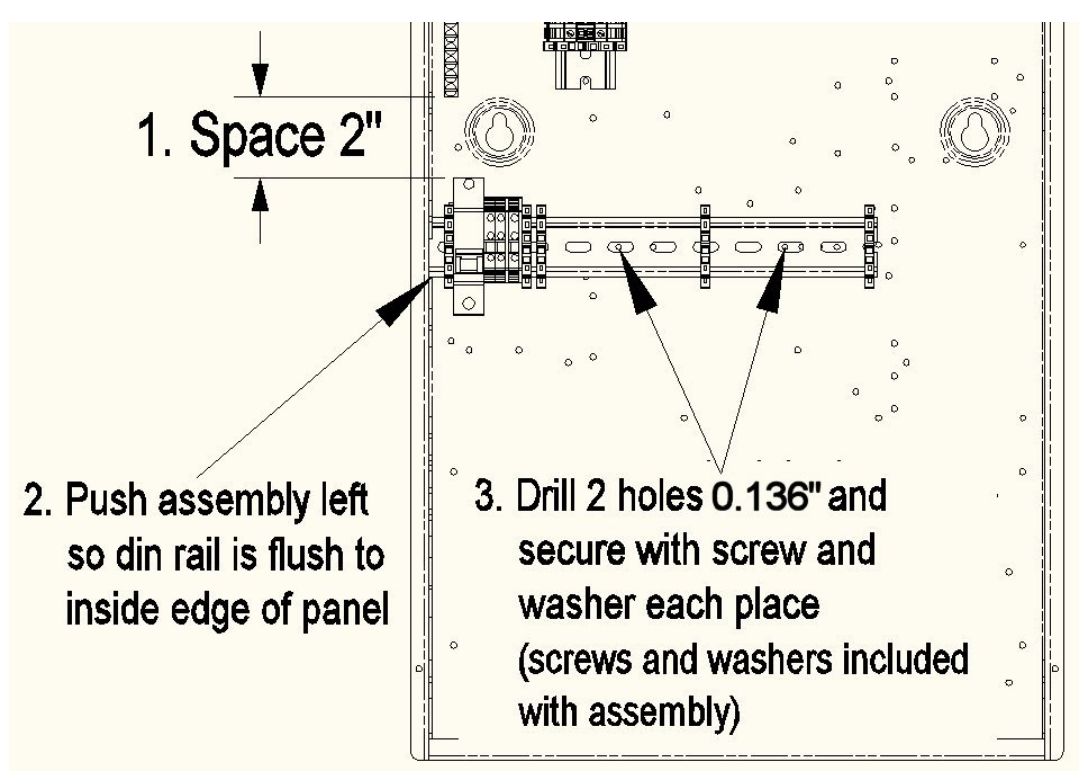

**Figure 4. Mounting PowerKit assembly into PNL-8** 

### 2. Wire power to PowerKit and mount cover (Qualified Electricians Only!).

The PowerKit comes with a power harness (black and white wires) pre-installed to the breaker and terminal block. Since legacy PNL-8s lack the mating harness required, it is necessary to hard-wire the power kit to the terminal block above in order to provide power to the power kit.

#### **Qualified Electricians Only!**

- 1. Turn off the main power feed to the panel and follow all applicable electrical codes.
- 2. Remove the black & white power harness from the PowerKit, noting the terminals the harness was removed from.
- 3. Replace with a black and white power cable (Romex) in the same locations that you just removed the harness.
- 4. Run this cable to the same terminals where the harness that feeds the MI goes (or any hot and neutral feed from the long din rail terminal).
- 5. Mount the PowerKit Cover onto PowerKit

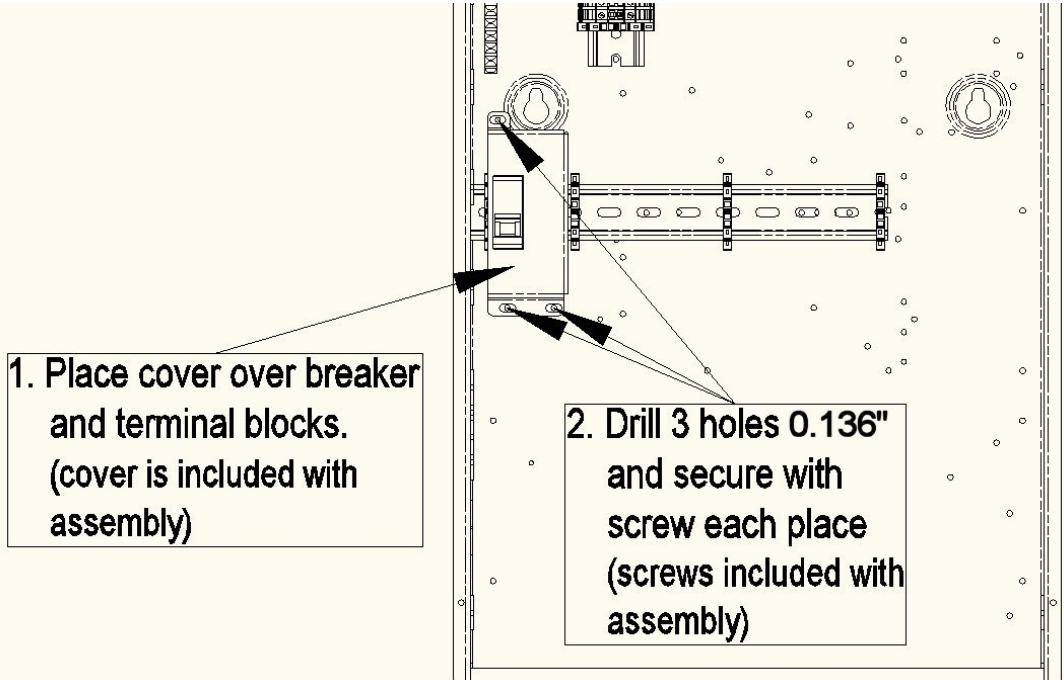

**Figure 5. Mounting the Cover for PowerKit** 

- 6. Turn on main power feed.
- 7. Flip PowerKit switch to on.

The mounting and wiring of the PowerKit is now complete.

### 3. Mount HWQS Processors into legacy HWI-PNL-8 panel.

Refer to Figure 6 for mounting the processor(s). The illustration shows 2 processors, although you may have 1.

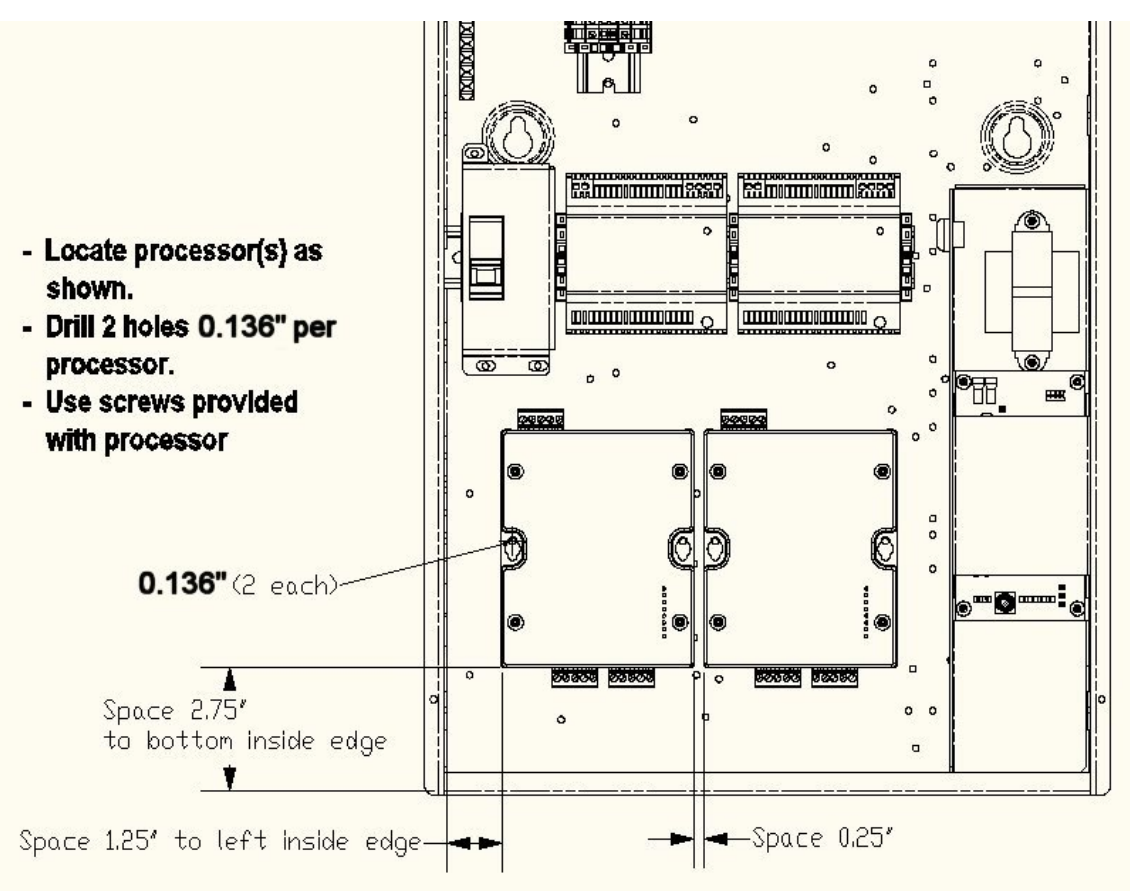

**Figure 6. Mounting the HWQS Processor(s)** 

The mounting of the Processor(s) is now complete.

## Optional: Mount Wire Landing Board(s) into legacy HWI-PNL-8 panel.

Refer to Figure 7 for mounting the wire landing board(s). The illustration shows 2 boards, although you may have 1.

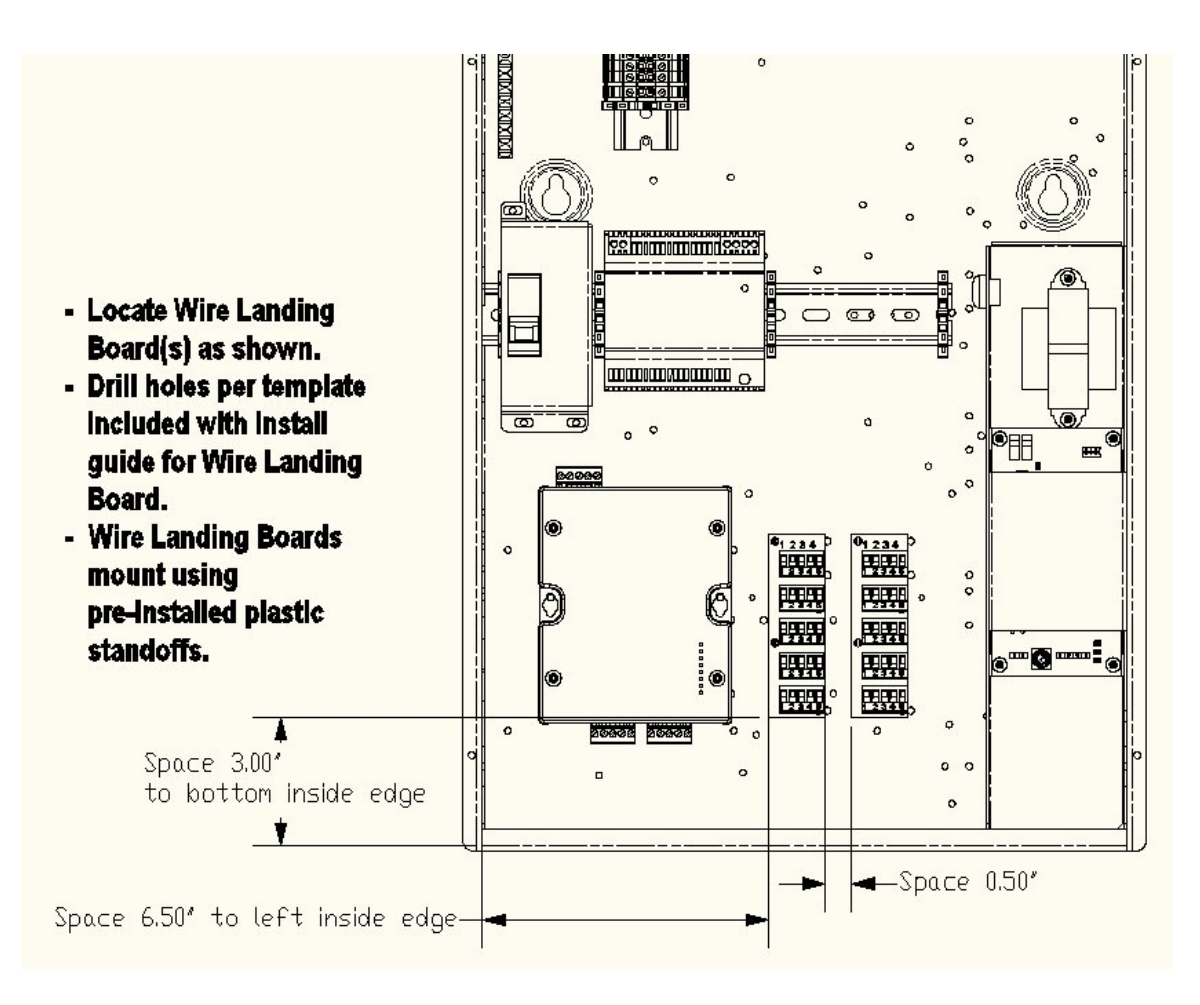

**Figure 7. Mounting the Wire Landing Board(s)** 

The mounting of the Wire Landing Board(s) is now complete.